Rocky Mountain University of Health Professions

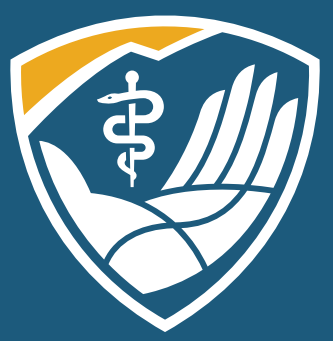

# Searching Databases: Ovid

Learning Resource Center Orientation Module 3a

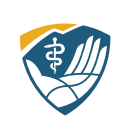

### Searching in Ovid

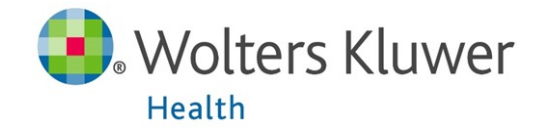

Ovid is included in an EBSCO search, but you can run a search separately.

Locate Ovid under either Databases A-Z or under Databases in your individual program panel.

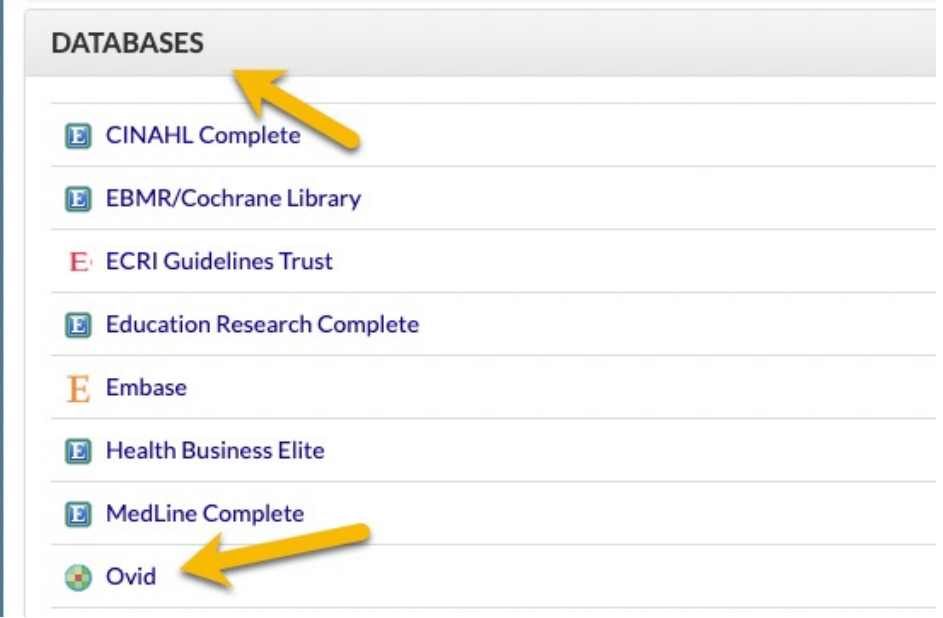

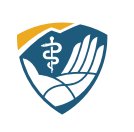

#### Ovid Search Box

The search from "Your Search, Your Way" panel is a basic search. Click on "Search."

**Note:** The basic search only searches Rocky Mountain University Full Text Journals.

To include Journals@Ovid, click on "Change." The "Select Resource Box" will pop up. Select "All Resources" and then "Run Search."

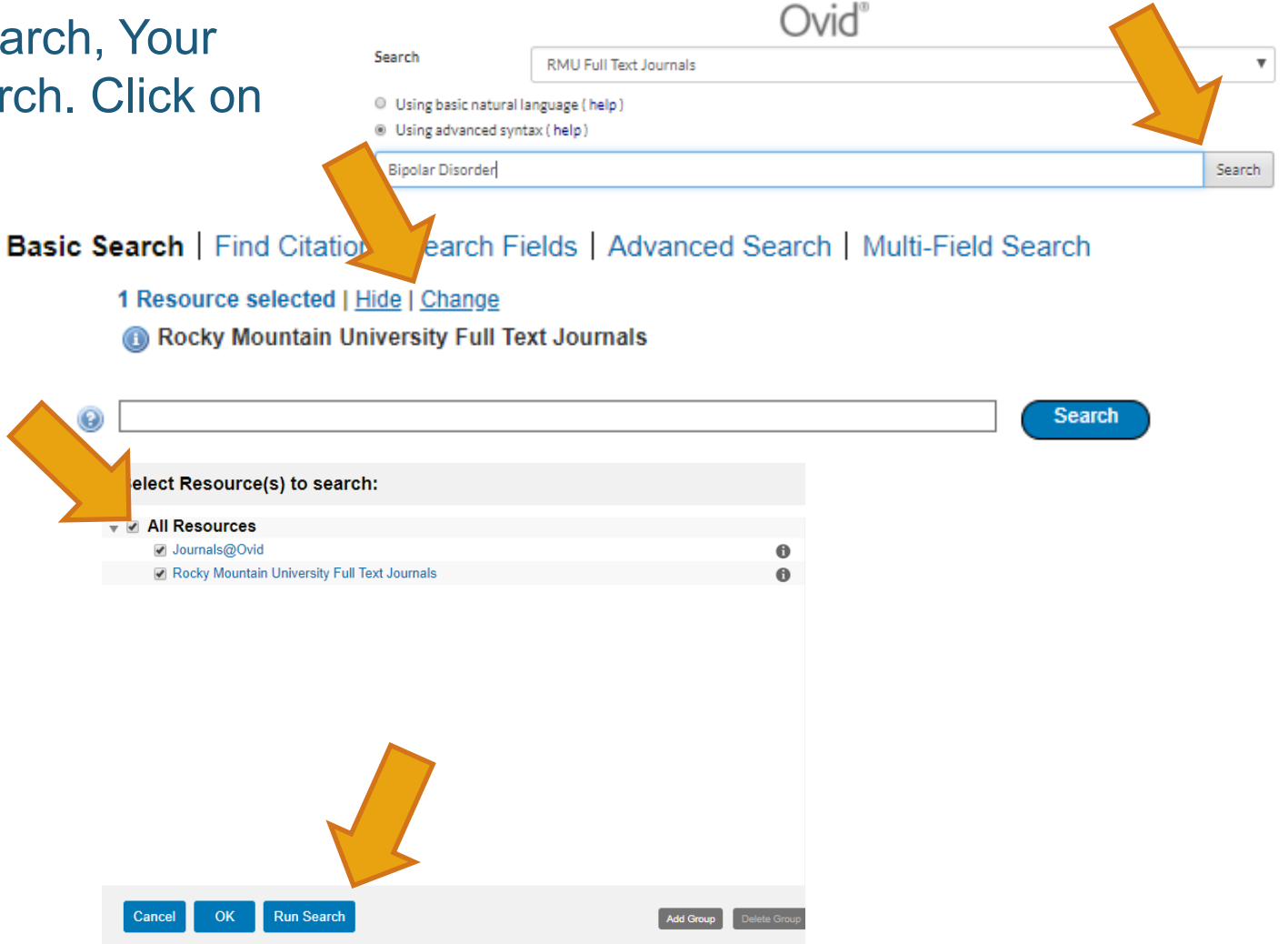

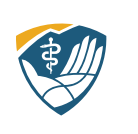

### Searching in Ovid

Search Histor $\,$ 

Like EBSCO, there are many ways to search Ovid. Three are:

- **Basic Search**
- Multi-Field Search
- **Find Citation**

Notice Ovid's organizational schema. "Search History" is on top. Then the search options are followed by the search box and underneath it are the "Limits." The "Results" are listed last. Scroll down to see them all.

#### Click here for a list of journal titles and coverage.

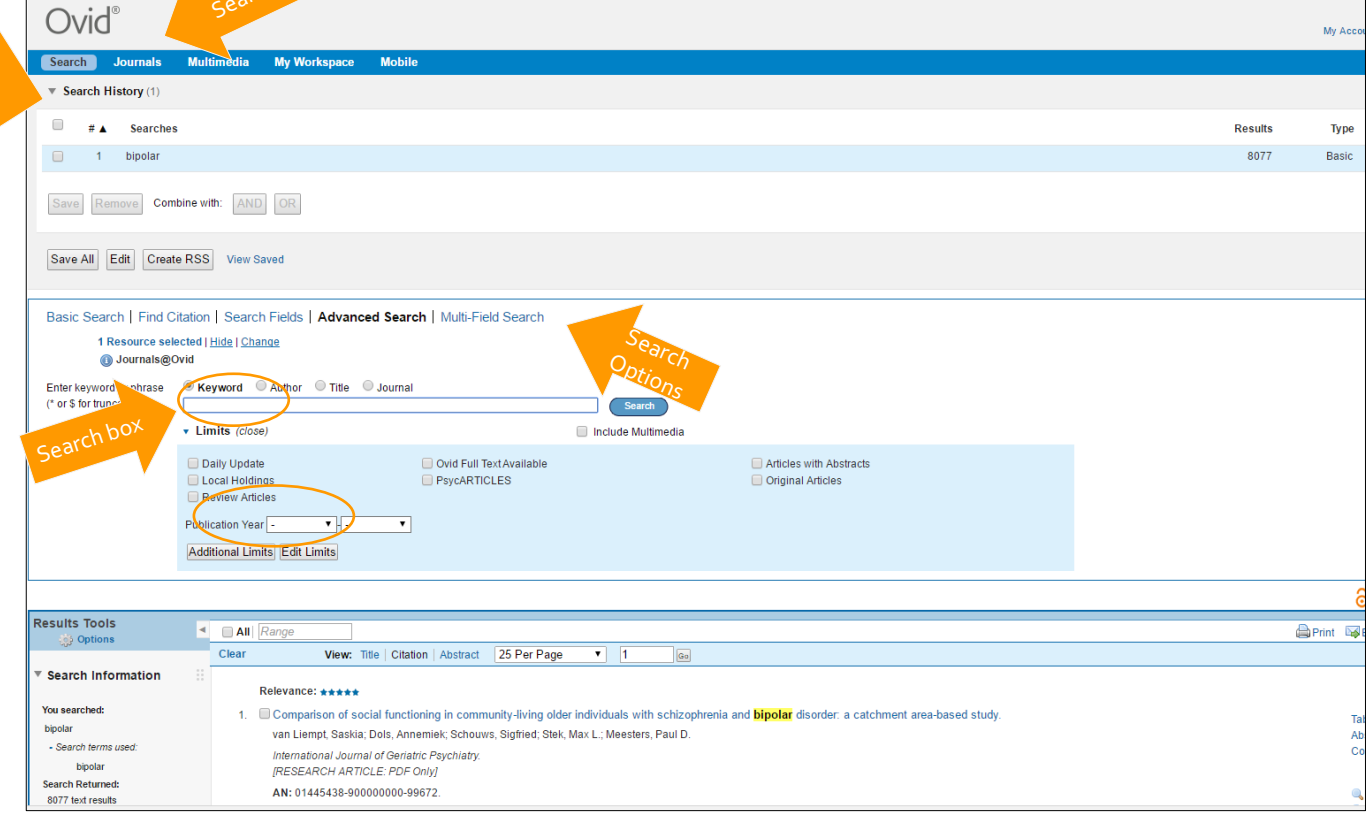

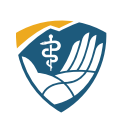

#### Basic Search in Ovid

When using the "Basic Search", think of it as a "natural language." You can type your search terms as a question.

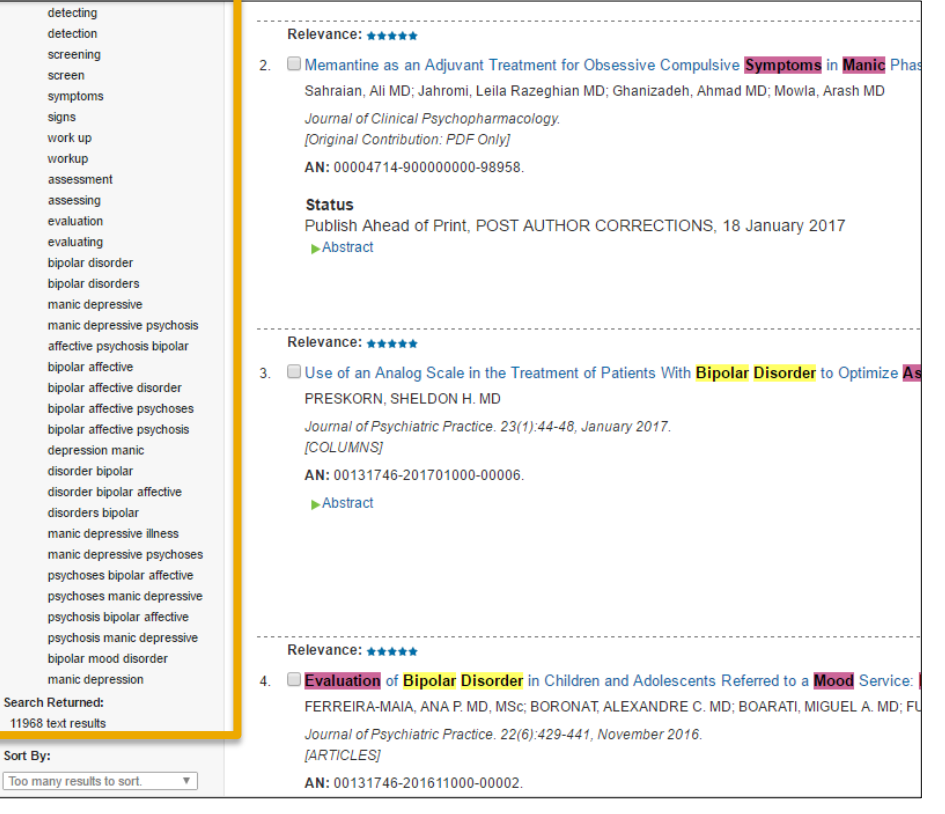

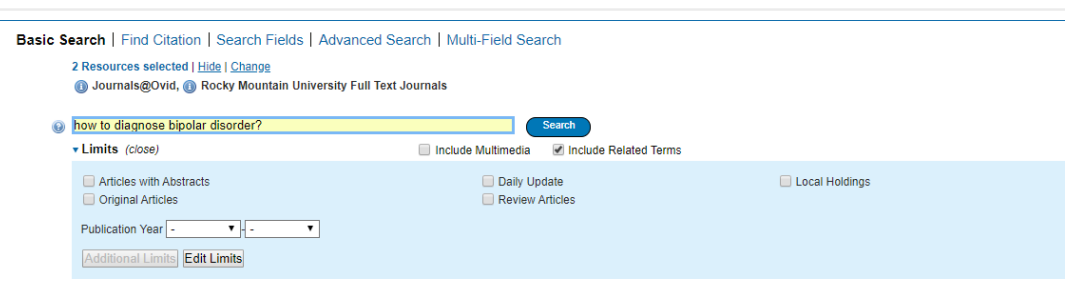

Your results will display below. On the left-hand column, search terms are displayed with the total number of results at the bottom.

Notice the "Relevance" rating of five stars. Relevance is determined by the frequency your search terms appear in the article. You can apply filters to limit your search (discussed later).

To create a new search, click on Search, top left of page.**Journals** 

Search

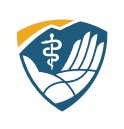

### Multi-Field Search in Ovid

The Multi-Field Search is similar to the Advanced Search in EBSCO. Type your search terms and select the field where you want those terms to appear. Abstract is usually a good one—not as exclusive as "Title" but more exclusive that "All Fields." Click on Search.

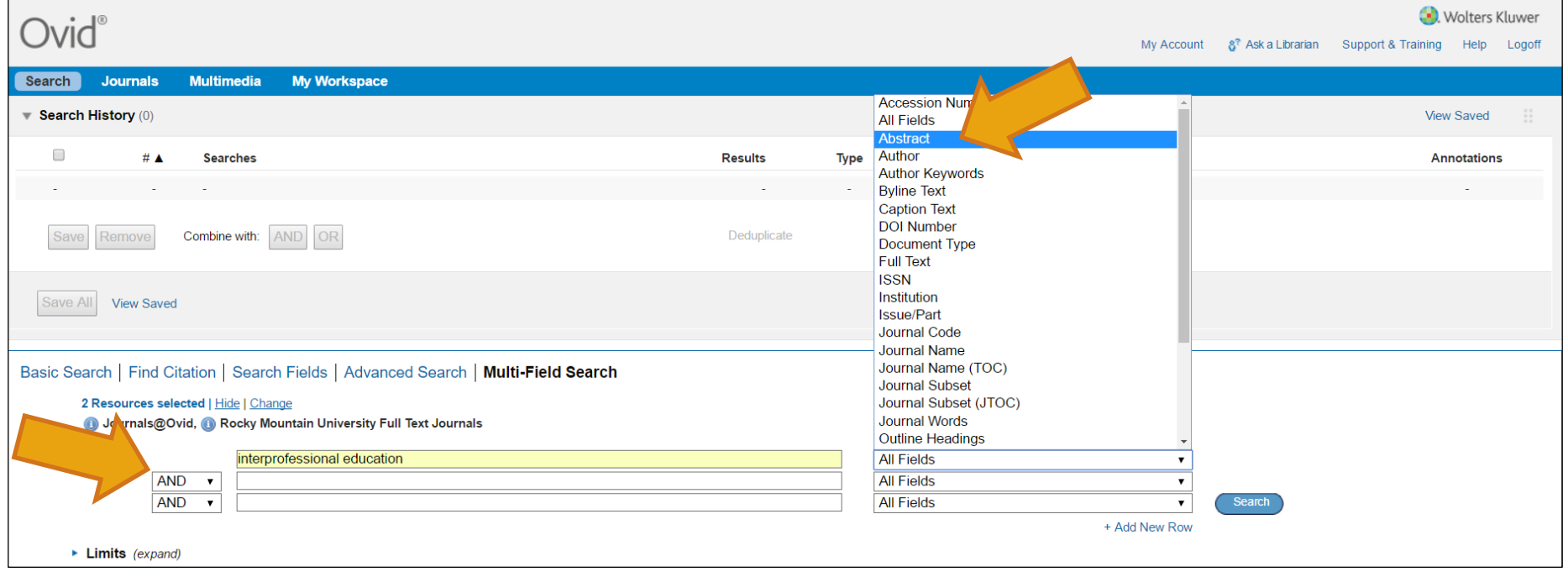

You can "And", "Or", or "Not" your terms. Review Module 1 (Boolean logic) if you have questions about the use of these connectors.

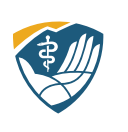

# Multi-Field Search in Ovid

Search results show in the "Search History" box. Here we have 3,128 results.

If you scroll down, you will see the first 25 results. You can check out the results or add additional terms to the "Search History."

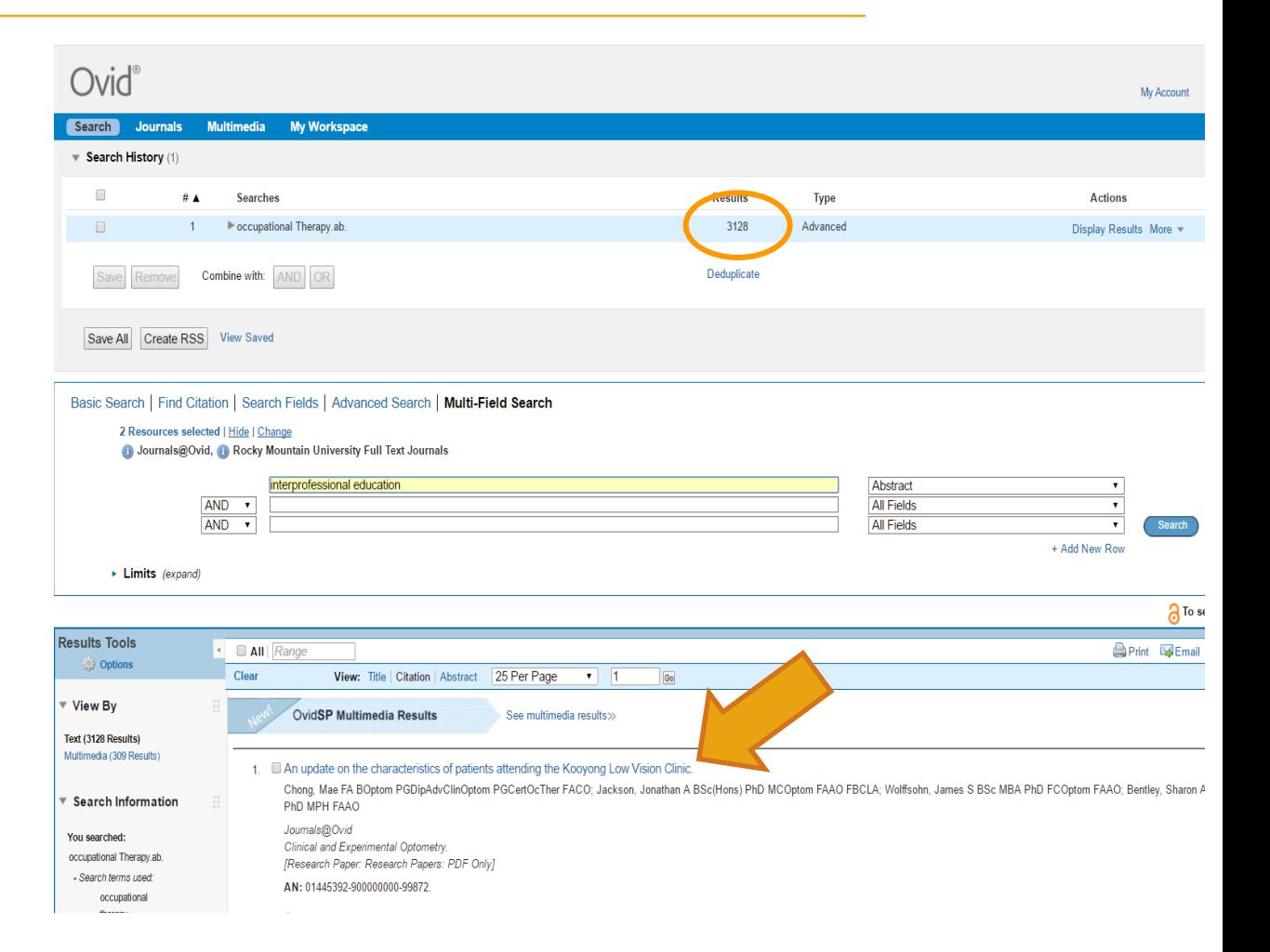

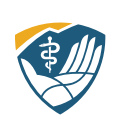

# Multi-Field Search in Ovid

There are two search results in "Search History."

To combine the two searches, check the boxes on the left and use "Combine with:" to select "And" or "OR."

**Note:** "And" is more restrictive and will narrow your search.

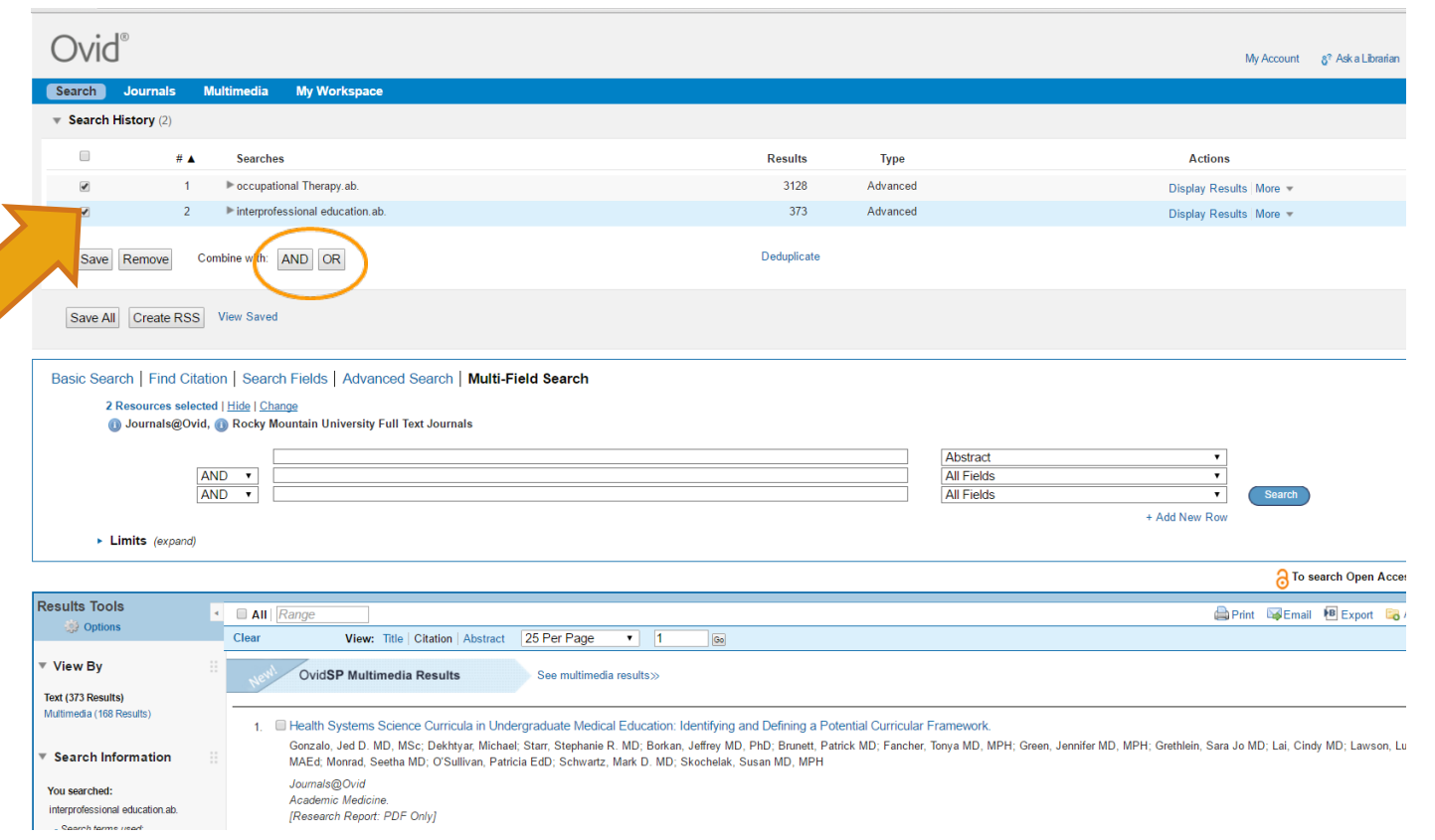

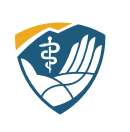

#### Limits in Ovid

Results are now down to 12. Using "Limits" will give even more specific results. Click on "Limits" and then "Additional Limits." You can limit by Publication types, Ranking, Year of Publication, etc. Select your limits and then click on "Limit A Search" (bottom right of screen).

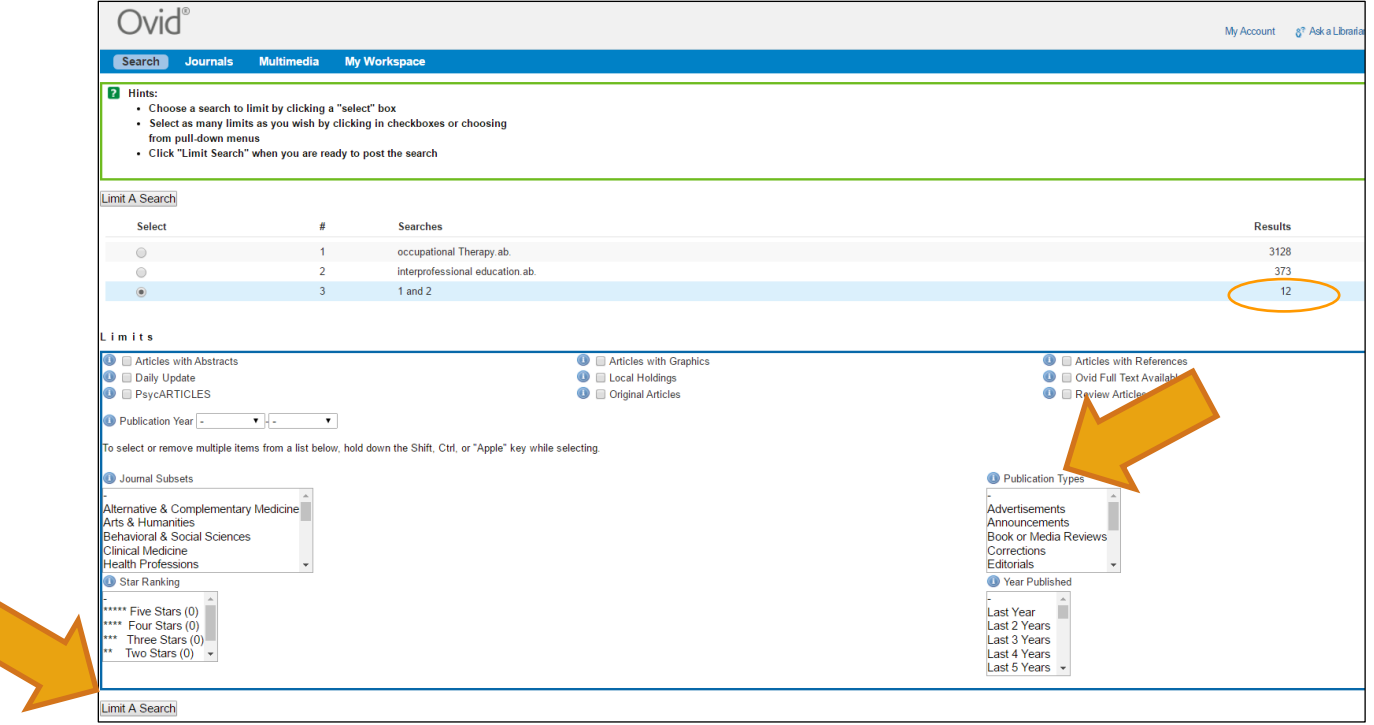

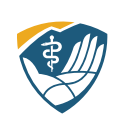

#### Finding Full-text in Ovid

Full-text is indicated several ways in Ovid. Look for a PDF symbol or the words "Full Text." This example indicates RMUoHP has this title in print in our collection.

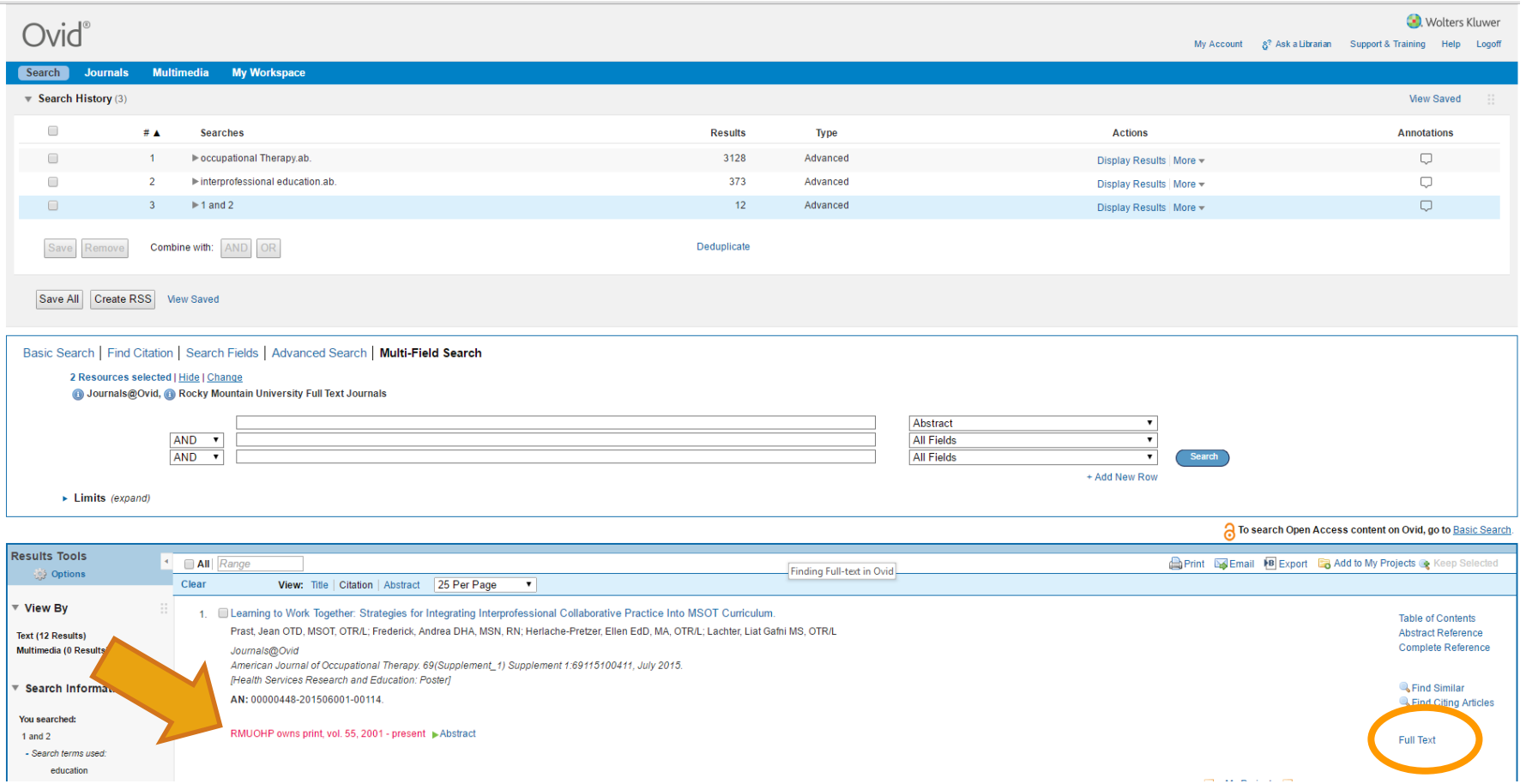

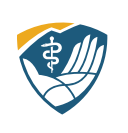

# Find a Citation in OVID

If you have a citation and want to find the article, click on "Find Citation."

Basic Search | Find Citation | Search Tools | Search Fields | Advanced Search | Multi-Field Search

Fill in the basic information, i.e. the author's last name and journal title. You can always add more information if you don't get the results you

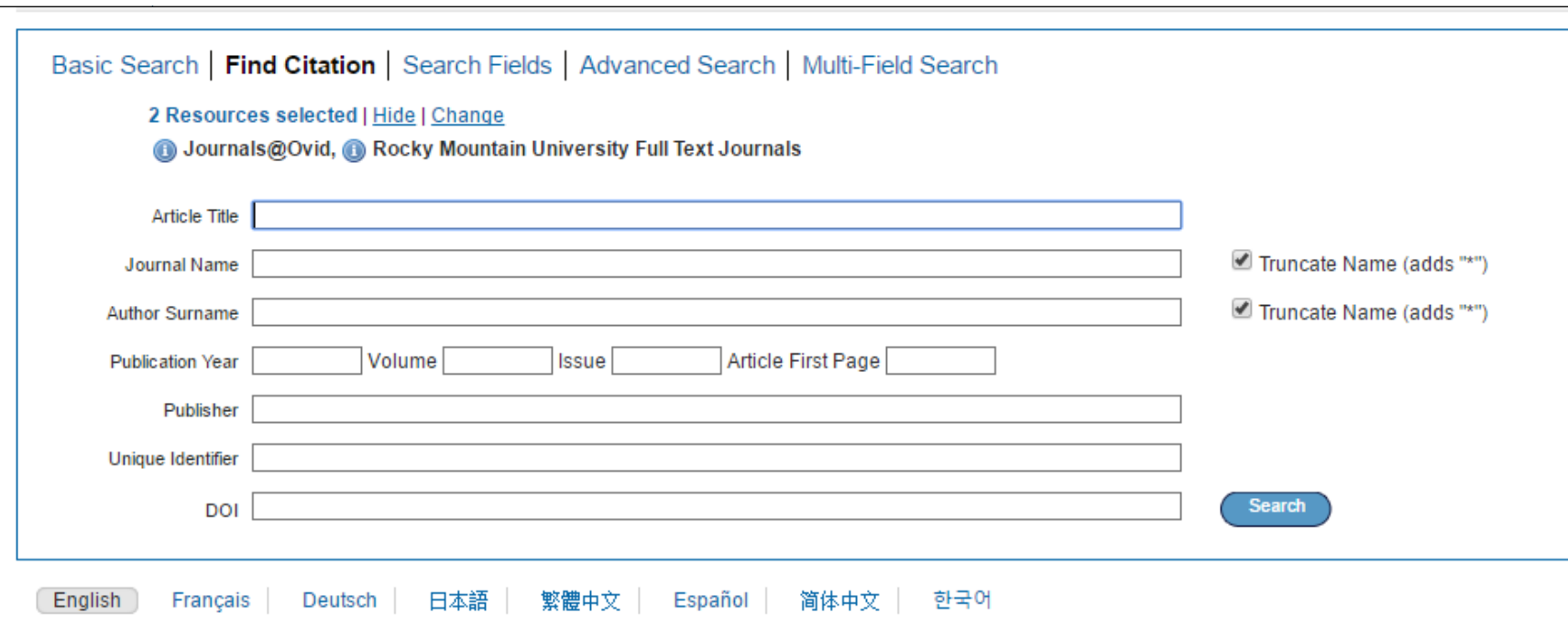

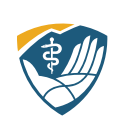

### Find a Citation in OVID

Click on the article title to see the abstract and the full bibliographic information if you need to request it through Interlibrary Loan.

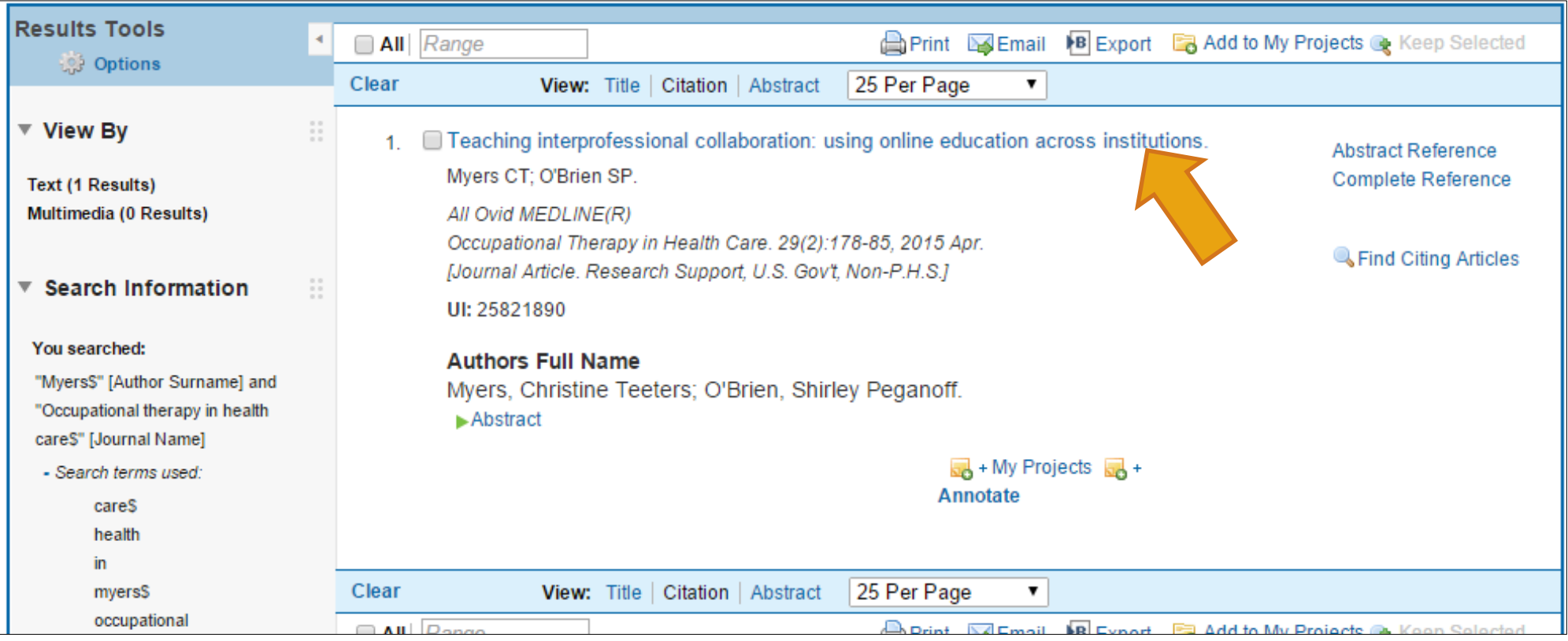

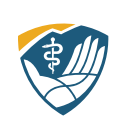

# Full-text or Interlibrary Loan

If you only search "Rocky Mountain University Full Text Journals," all results will be full-text. If you also search "Journals@Ovid," many will be abstract only. If it isn't available in full-text, click on "Document Delivery" on the right side of the screen. Fill out the form with your name and email address and click on order. The request will go to our Interlibrary Loan department, and we will fill it within 3-5 business days.

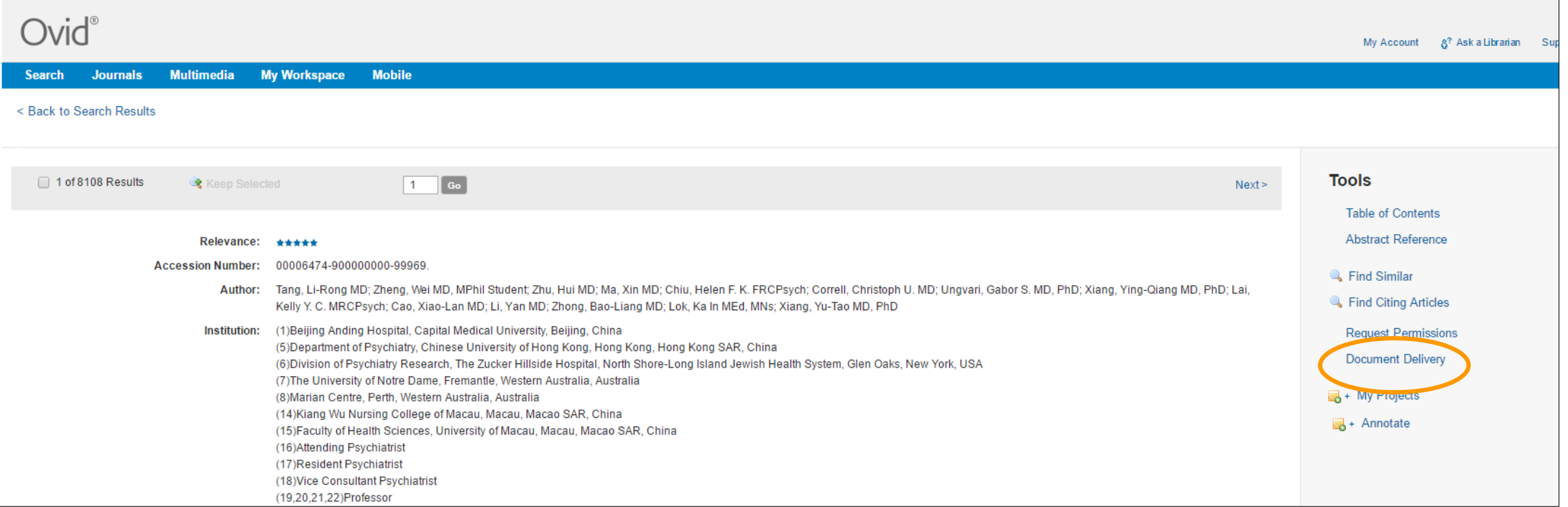

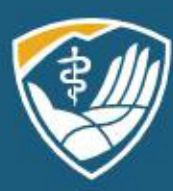

ROCKY MOUNTAIN<br>UNIVERSITY of<br>HEALTH PROFESSIONS

Call or email your questions or comments:

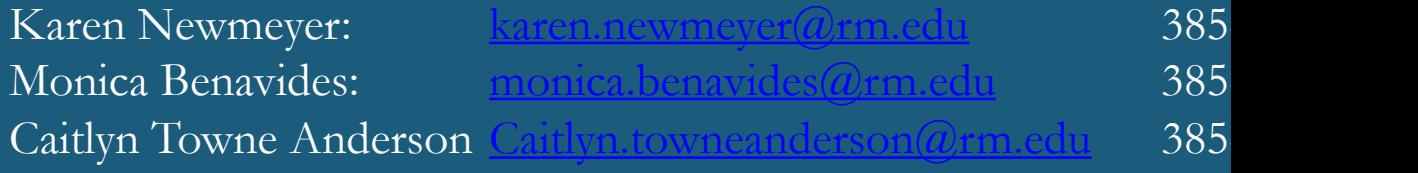

1800 S Novell Way | Provo, Utah 84606 | 801.375.5125 | rm.edu

library@rm.edu